更新日期:**112.08**

登記裝置即時追蹤系統之清運機具

申請「車輛」基本資料異動之操作程序

- ➢ 異動項目有「管制編號」、「公司名稱」、「車號」其中任一項,將於環境 部網站公布新的操作證明文件。
- ➢ 公民營廢棄物清除機構需注意許可證是否已變更完成。(例如:異動的資料 是車號,公民營許可證必須是登記新車號,再來申請 **GPS** 基本資料異動)
- 一、 進入「審驗資訊系統」。
	- ➢ 位於:環境部事業廢棄物申報管制資訊網(<http://waste.moenv.gov.tw/>)「專題區」 →「GPS 專區」→『清運機具即時監控系統網址網站([http://gps.moenv.gov.tw/](http://gps.epa.gov.tw/）』))』

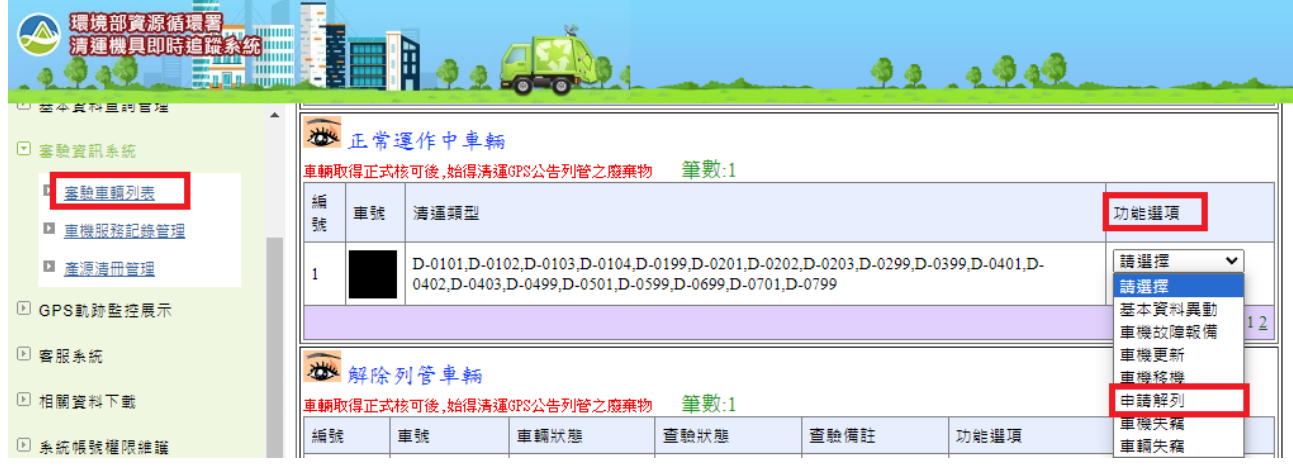

二、 點選「審驗資訊系統」→點選「審驗車輛列表」→點選欲申請解列車號之 「功能選項」之「基本資料異動」。

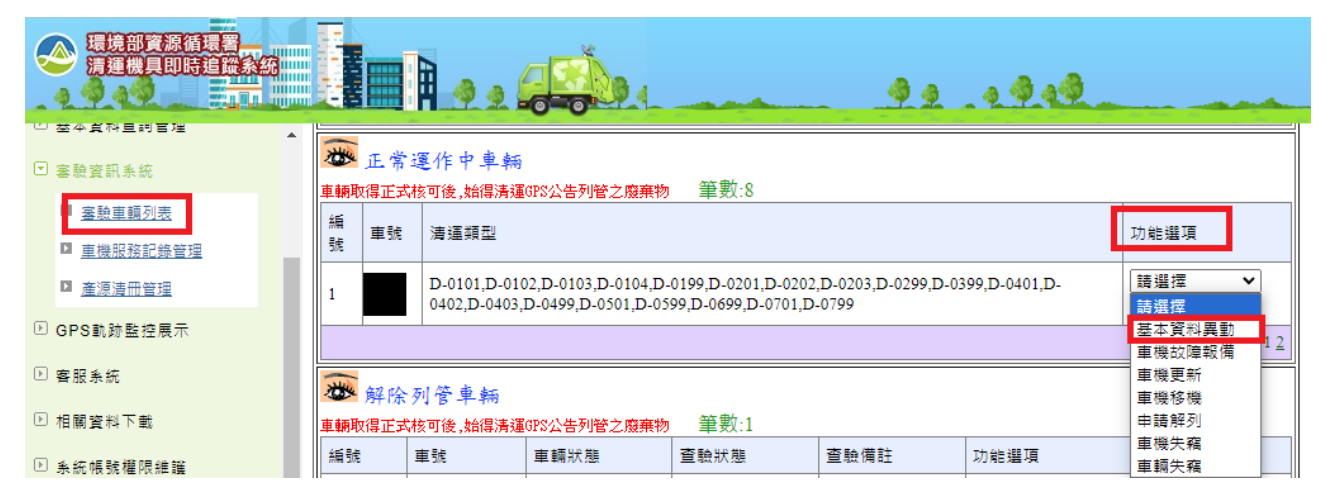

三、 填寫申請表內容→點選「送出申請表」

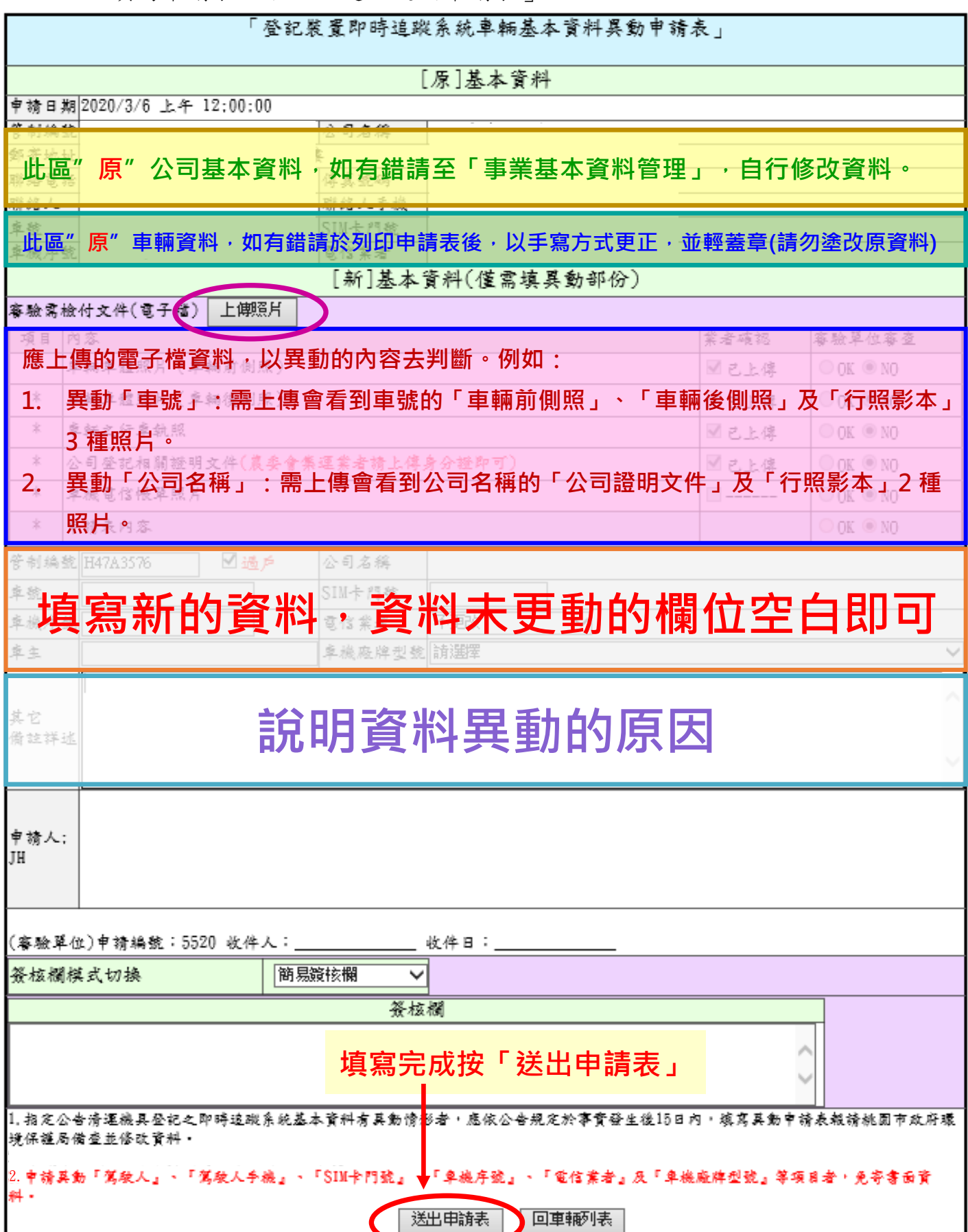

四、 申請表送出後,系統將自動以 E-mail 通知審驗機關 (即貴單位所屬縣(市) 政府環境保護局),後續採線上審查作業流程。

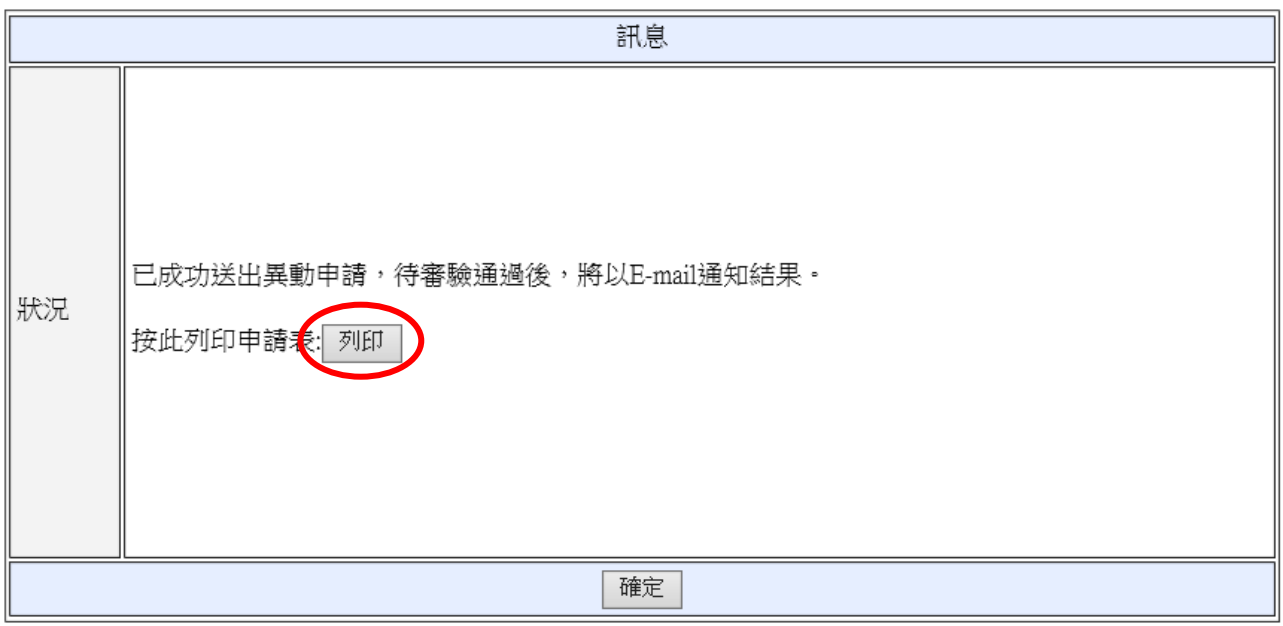

五、 可使用「修改申請表」功能修改申請資料;也可使用「查看變更申請書」 檢視送出的申請表內容。

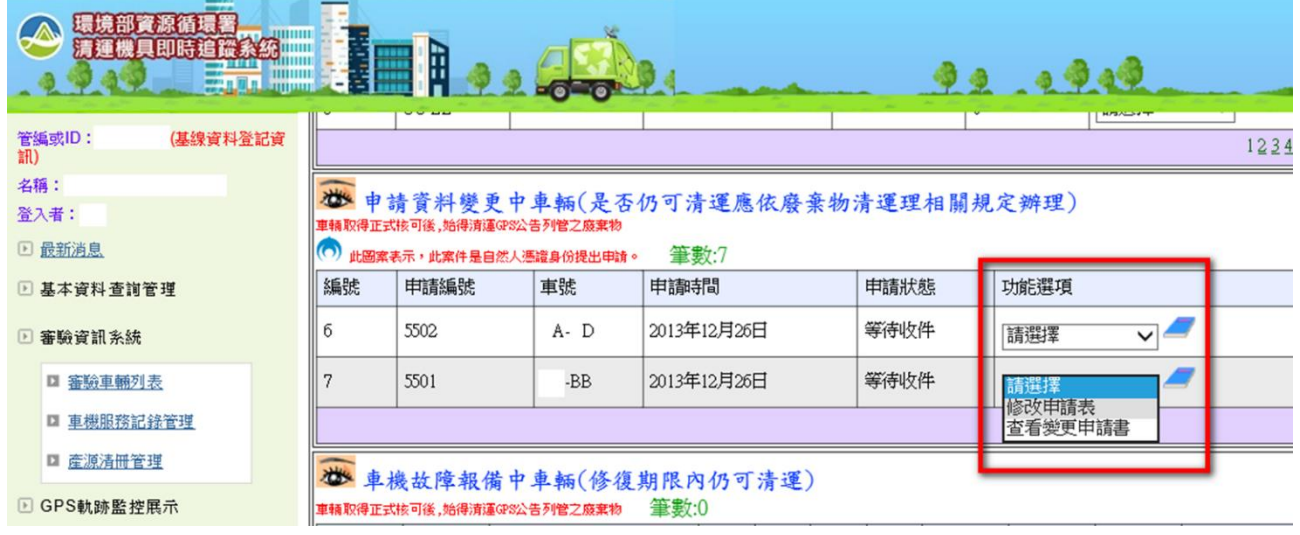

六、審驗機關收到申請後,如需補件將以 E-mail 或電話通知,請貴單位儘速配 合補足。當資料齊全,審驗人員線上按下通過後,系統會以 E-mail 通知貴 單位申請之資料異動審驗案件已完成。